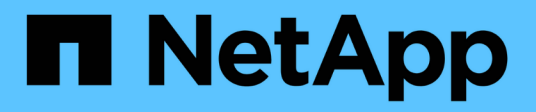

## **Veritas**

SAN hosts and cloud clients

NetApp March 29, 2024

This PDF was generated from https://docs.netapp.com/es-es/ontap-sanhost/hu\_veritas\_8x.html on March 29, 2024. Always check docs.netapp.com for the latest.

# **Tabla de contenidos**

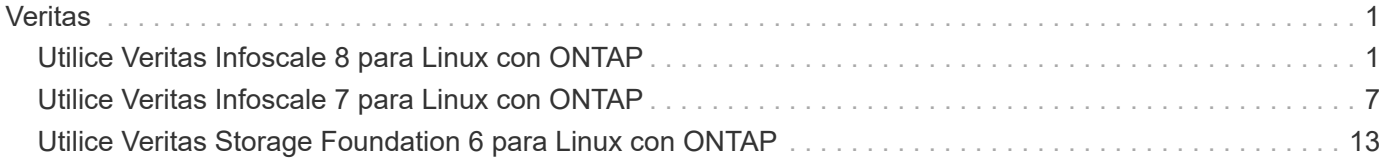

# <span id="page-2-0"></span>**Veritas**

## <span id="page-2-1"></span>**Utilice Veritas Infoscale 8 para Linux con ONTAP**

Puede utilizar los ajustes de configuración del host SAN de ONTAP para la base de almacenamiento de Veritas Infoscale, versión de la serie 8 para plataformas Red Hat Enterprise Linux y Oracle Linux (basado en RHCK) con los protocolos FC, FCoE e iSCSI.

## **Instale las utilidades unificadas de host de Linux**

El paquete de software NetApp Linux Unified Host Utilities está disponible en la ["Sitio de soporte de NetApp"](https://mysupport.netapp.com/site/products/all/details/hostutilities/downloads-tab/download/61343/7.1/downloads) en un archivo .rpm de 64 bits.

NetApp recomienda encarecidamente la instalación de Linux Unified Host Utilities, pero no es obligatorio. Las utilidades no cambian ninguna configuración en el host Linux. Las utilidades mejoran la gestión y ayudan al soporte al cliente de NetApp a recopilar información sobre la configuración.

#### **Lo que necesitará**

Si tiene una versión de Linux Unified Host Utilities actualmente instalada, debe actualizarla o quitarla y luego usar los siguientes pasos para instalar la versión más reciente.

#### **Pasos**

- 1. Descargue el paquete de software Linux Unified Host Utilities de 64 bits de ["Sitio de soporte de NetApp"](https://mysupport.netapp.com/site/products/all/details/hostutilities/downloads-tab/download/61343/7.1/downloads) al host.
- 2. Instale el paquete de software:

rpm -ivh netapp linux unified host utilities-7-1.x86 64

## **Kit de herramientas SAN**

El kit de herramientas se instala automáticamente al instalar el paquete de utilidades de host de NetApp. Este kit proporciona la sanlun Utilidad, que le ayuda a gestionar LUN y HBA. La sanlun Comando muestra información acerca de las LUN asignadas a su host, multivía e información necesaria para crear iGroups.

#### **Ejemplo**

En la siguiente ilustración, el sanlun show Command muestra información de LUN.

# sanlun show -p -v SFRAC:/vol/fen1/lun1 ONTAP Path: SFRAC:/vol/fen1/lun1 LUN: 0 LUN Size: 10g Product: cDOT DMP NODE: sfrac0 47 Multipath Provider: Veritas ---------- ------ --------- ------ ------------------------------------- Veritas host vserver host: path path path /dev/ chan: vserver major: state state type node id:1un LIF minor ---------- ------ --------- ------ ------------------------------------ enabled up active/non-optimized sdea 14:0:1:0 lif\_10 128:32 enabled (a) up active/optimized sdcj 14:0:0:0 lif 2 69:112 enabled (a) up active/optimized sdb 13:0:0:0 lif 1 8:16 enabled up active/non-optimized sdas 13:0:1:0 lif 9 66:192

## **Arranque San**

#### **Lo que necesitará**

Si decide utilizar el arranque SAN, debe ser compatible con su configuración. Puede utilizar el ["Herramienta](https://mysupport.netapp.com/matrix/imt.jsp?components=65623;64703;&solution=1&isHWU&src=IMT) [de matriz de interoperabilidad de NetApp"](https://mysupport.netapp.com/matrix/imt.jsp?components=65623;64703;&solution=1&isHWU&src=IMT) Para verificar si el sistema operativo, el HBA, el firmware del HBA y la BIOS de arranque del HBA y las versiones de ONTAP son compatibles.

Consulte el portal de soporte de Veritas (matriz de productos, búsqueda de plataformas, matriz de HCL) para verificar la compatibilidad de la configuración DE arranque SAN y las advertencias conocidas.

#### **Pasos**

- 1. Asignar el LUN de arranque SAN al host.
- 2. Verifique que haya varias rutas disponibles.

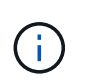

Una vez que el sistema operativo host está activo y en ejecución en las rutas, hay varias rutas disponibles.

3. Habilite el arranque SAN en el BIOS del servidor para los puertos a los que se asigna la LUN de arranque **SAN** 

Para obtener información acerca de cómo activar el BIOS HBA, consulte la documentación específica de su proveedor.

4. Reinicie el host para verificar que el inicio se haya realizado correctamente.

## **Accesos múltiples**

Debe verificar que la configuración cumple los requisitos del sistema. Para obtener más información, consulte la herramienta de la matriz de interoperabilidad de NetApp y la matriz de interoperabilidad de Veritas HCL.

#### **Ejemplo**

En este ejemplo, la vxdmpadm Se utiliza el comando para verificar que VxDMP Multipath tiene conectada la cabina de destino de ONTAP.

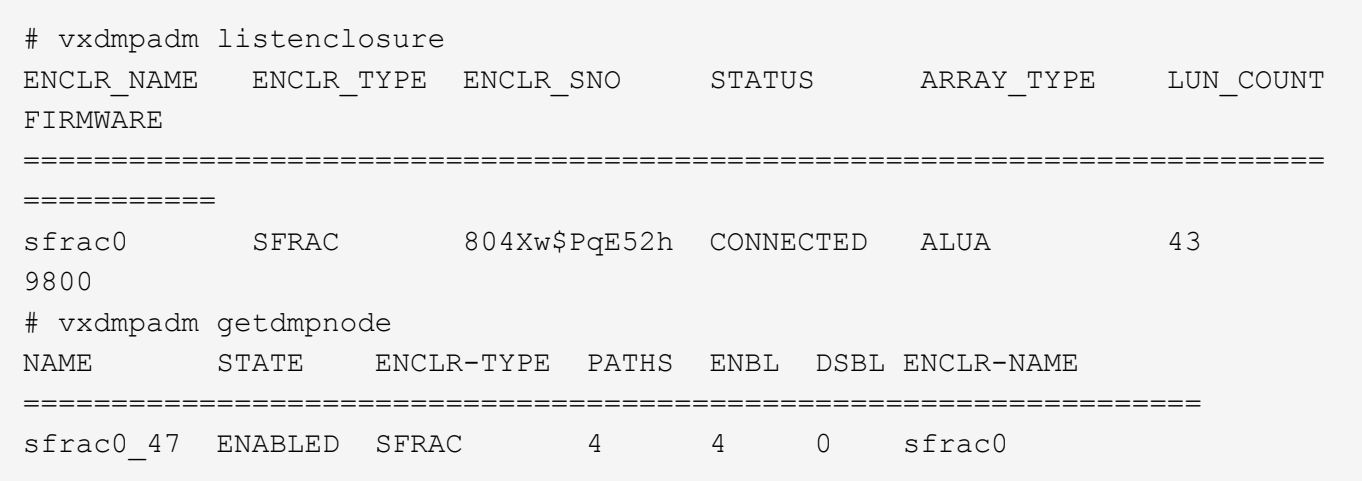

Con Veritas Dynamic Multipathing (VxDMP), debe realizar tareas de configuración para reclamar las LUN de NetApp como dispositivos Veritas Multipath. Debe tener instalados la Biblioteca de soporte de cabinas (ASL) y los paquetes de módulo de políticas de cabinas (APM) que Veritas proporciona para los sistemas de almacenamiento de NetApp. Aunque la instalación del software Veritas carga los paquetes ASL APM predeterminados junto con el producto, se recomienda utilizar los paquetes admitidos más recientes que se enumeran en el portal de asistencia de Veritas.

### **Ejemplo**

En el siguiente ejemplo se muestra la biblioteca de soporte de Veritas (ASL) y la configuración del módulo de políticas de matriz (APM).

```
# vxdmpadm list dmpnode dmpnodename=sfrac0_47 | grep asl
as1 = 1ibvxnetapp.so
# vxddladm listversion |grep libvxnetapp.so
libvxnetapp.so vm-8.0.0-rev-1 8.0
# rpm -qa |grep VRTSaslapm
VRTSaslapm-x.x.x.0000-RHEL8.X86_64
vxddladm listsupport libname=libvxnetapp.so
ATTR_NAME ATTR_VALUE
=========================================
LIBNAME libvxnetapp.so
VID NETAPP
PID All
ARRAY_TYPE ALUA, A/A
```
### **Configuración de cabina All SAN**

En las configuraciones de cabina All SAN (ASA), todas las rutas a una unidad lógica (LUN) dada están activas y optimizadas. Esto significa que la I/o se puede ofrecer a través de todas las rutas al mismo tiempo y, de este modo, se mejora el rendimiento.

#### **Ejemplo**

En el ejemplo siguiente se muestra la salida correcta de una LUN de ONTAP:

```
# vxdmpadm getsubpaths dmpnodename-sfrac0_47
NAME STATE[A] PATH-TYPE[M] CTLR-NAME ENCLR-TYPE ENCLR-NAME ATTRS
PRIORITY
==========================================================================
=========
sdas ENABLED (A) Active/Optimized c13 SFRAC sfrac0
-
sdb ENABLED(A) Active/Optimized c14 SFRAC sfrac0
-
sdcj ENABLED(A) Active/Optimized c14 SFRAC sfrac0
-
sdea ENABLED (A) Active/Optimized c14 SFRAC sfrac0
```
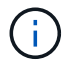

No utilice un número excesivo de rutas a una única LUN. No se necesitan más de 4 rutas. Más de 8 rutas pueden causar problemas de ruta durante fallos de almacenamiento.

## **Configuración no ASA**

Para la configuración que no sea ASA debe haber dos grupos de rutas con prioridades diferentes. Las rutas con las mayores prioridades son activo/optimizado, lo que significa que la controladora donde se encuentra el agregado es la que presta servicio. Las rutas con las prioridades más bajas están activas, pero no

optimizadas porque se ofrecen desde otra controladora. Las rutas no optimizadas solo se usan cuando no hay rutas optimizadas disponibles.

#### **Ejemplo**

En el siguiente ejemplo, se muestra la salida correcta de una LUN de ONTAP con dos rutas activas/optimizadas y dos rutas activas/no optimizadas:

```
# vxdmpadm getsubpaths dmpnodename-sfrac0_47
NAME STATE[A] PATH-TYPE[M] CTLR-NAME ENCLR-TYPE ENCLR-NAME ATTRS
PRIORITY
==========================================================================
=========
sdas ENABLED Active/Non-Optimized c13 SFRAC sfrac0 -
-
sdb ENABLED(A) Active/Optimized c14 SFRAC sfrac0
-
sdcj ENABLED(A) Active/Optimized c14 SFRAC sfrac0
-
sdea ENABLED Active/Non-Optimized c14 SFRAC sfrac0
-
```
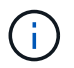

No utilice un número excesivo de rutas a una única LUN. No se necesitan más de 4 rutas. Más de 8 rutas pueden causar problemas de ruta durante fallos de almacenamiento.

#### **Configuración recomendada**

#### **Configuración de Veritas Multipath**

NetApp recomienda los siguientes ajustes de Veritas VxDMP para las operaciones de recuperación tras fallos de almacenamiento óptimas.

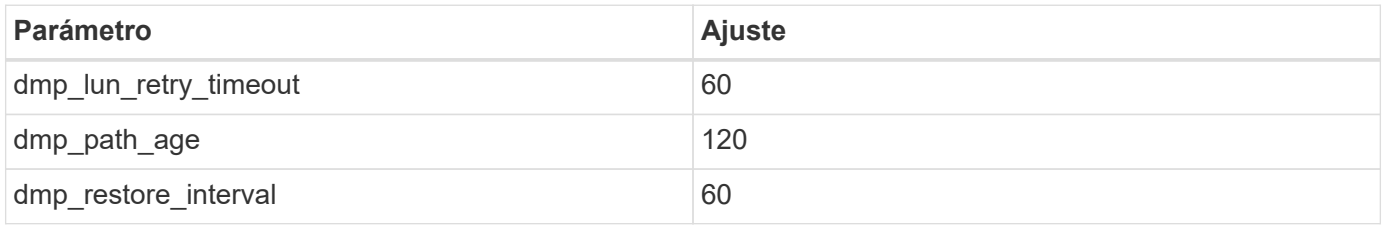

Los ajustes de DMP se establecen en línea mediante el vxdmpadm comando de la siguiente manera:

```
# vxdmpadm settune dmp_tunable=value
```
Los valores de estos ajustables pueden verificarse dinámicamente mediante el uso #vxdmpadm gettune.

#### **Ejemplo**

En el ejemplo siguiente se muestran los elementos optimizables de VxDMP eficaces en el host SAN.

# vxdmpadm gettune

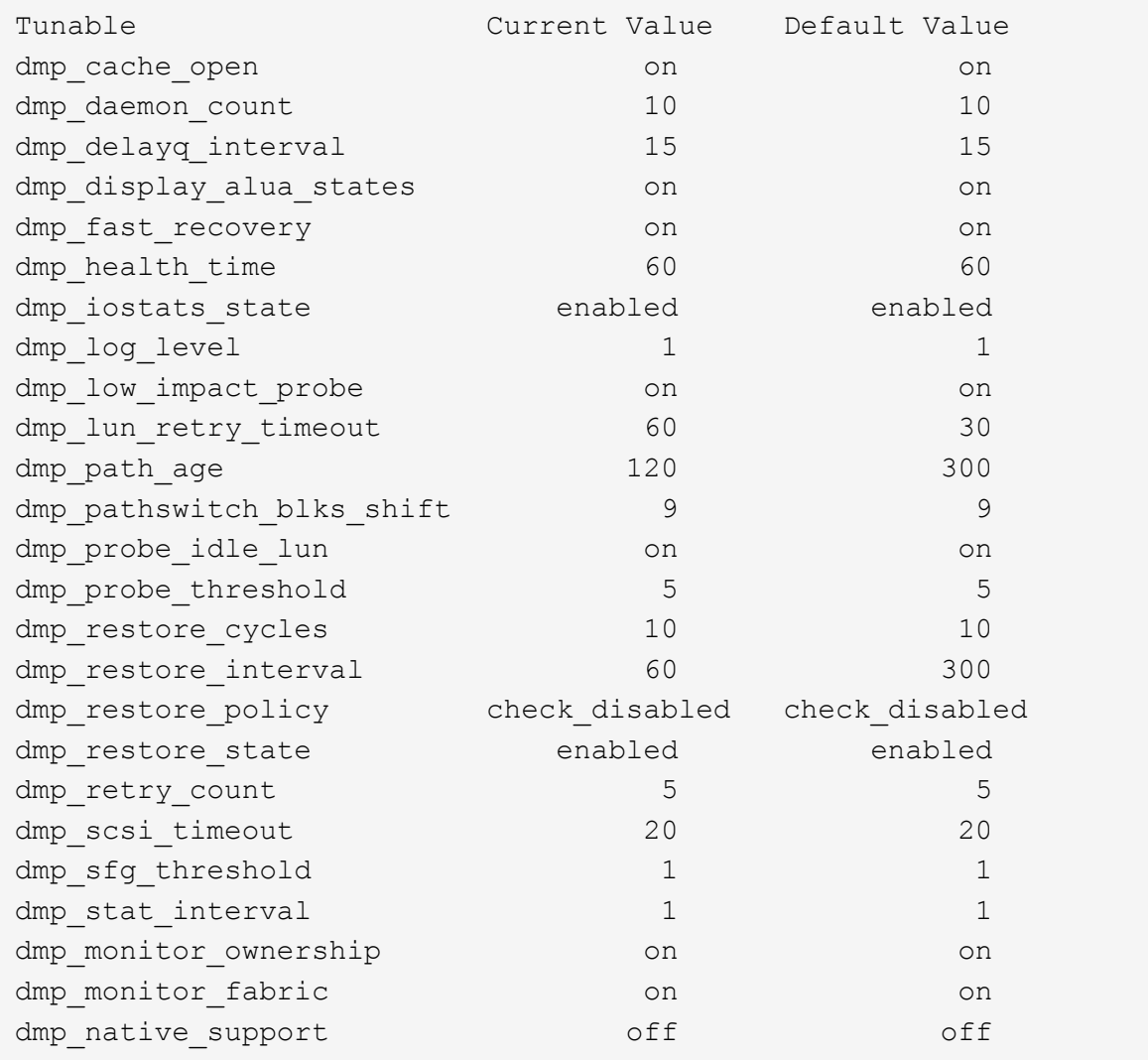

#### **Configuración por protocolo**

- Para FC/FCoE únicamente: Utilice los valores de tiempo de espera predeterminados.
- Solo para iSCSI: Configure el replacement\_timeout valor del parámetro a 120.

ISCSI replacement timeout Parámetro controla cuánto tiempo debe esperar la capa iSCSI a que se restablezca una ruta de tiempo de espera o una sesión antes de que falle ningún comando. Ajuste del valor de replacement timeout Se recomienda utilizar el valor 120 en el archivo de configuración iSCSI.

#### **Ejemplo**

```
# grep replacement timeout /etc/iscsi/iscsid.conf
node.session.timeo.replacement_timeout = 120
```
#### **Configuración por plataformas de sistema operativo**

Para las series Red Hat Enterprise Linux 7 y 8, debe configurar udev rport Valores para respaldar el entorno de Veritas Infocale en situaciones de recuperación tras fallos de almacenamiento. Cree el archivo /etc/udev/rules.d/40-rport.rules con el siguiente contenido del archivo:

```
# cat /etc/udev/rules.d/40-rport.rules
KERNEL=="rport-*", SUBSYSTEM=="fc_remote_ports", ACTION=="add",
RUN += /bin / sh - c 'echo 20 >
/sys/class/fc_remote_ports/%k/fast_io_fail_tmo;echo 864000
>/sys/class/fc_remote_ports/%k/dev_loss_tmo'"
```
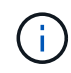

Para cualquier otra configuración específica de Veritas, consulte la documentación estándar sobre el producto Veritas Infoscale.

## **Coexistencia de múltiples rutas**

Si tiene un entorno multivía heterogéneo, que incluye Veritas Infoscale, Linux Native Device Mapper y LVM volume Manager, consulte la guía de administración de productos de Veritas para conocer los ajustes de configuración.

## **Problemas conocidos**

No existen problemas conocidos para el lanzamiento de Veritas Infoscale 8 para Linux con ONTAP.

## <span id="page-8-0"></span>**Utilice Veritas Infoscale 7 para Linux con ONTAP**

Puede utilizar los ajustes de configuración del host SAN de ONTAP para la base de almacenamiento de Veritas Infoscale, versión de la serie 7 para plataformas Red Hat Enterprise Linux y Oracle Linux (basada en RHCK) con protocolos FC, FCoE e iSCSI.

## **Instale las utilidades unificadas de host de Linux**

El paquete de software NetApp Linux Unified Host Utilities está disponible en la ["Sitio de soporte de NetApp"](https://mysupport.netapp.com/site/products/all/details/hostutilities/downloads-tab/download/61343/7.1/downloads) en un archivo .rpm de 64 bits.

NetApp recomienda encarecidamente la instalación de Linux Unified Host Utilities, pero no es obligatorio. Las utilidades no cambian ninguna configuración en el host Linux. Las utilidades mejoran la gestión y ayudan al soporte al cliente de NetApp a recopilar información sobre la configuración.

#### **Lo que necesitará**

Si tiene una versión de Linux Unified Host Utilities actualmente instalada, debe actualizarla o quitarla y luego usar los siguientes pasos para instalar la versión más reciente.

#### **Pasos**

- 1. Descargue el paquete de software Linux Unified Host Utilities de 64 bits de ["Sitio de soporte de NetApp"](https://mysupport.netapp.com/site/products/all/details/hostutilities/downloads-tab/download/61343/7.1/downloads) al host.
- 2. Instale el paquete de software:

## **Kit de herramientas SAN**

El kit de herramientas se instala automáticamente al instalar el paquete de utilidades de host de NetApp. Este kit proporciona la sanlun Utilidad, que le ayuda a gestionar LUN y HBA. La sanlun Comando muestra información acerca de las LUN asignadas a su host, multivía e información necesaria para crear iGroups.

#### **Ejemplo**

En la siguiente ilustración, el sanlun show Command muestra información de LUN.

```
# sanlun show -p -v SFRAC:/vol/fen1/lun1
              ONTAP Path: SFRAC:/vol/fen1/lun1
                    LUN: 0
               LUN Size: 10g
                Product: cDOT
             DMP NODE: sfrac0 47
       Multipath Provider: Veritas
---------- ------ --------- ------
-------------------------------------
Veritas host vserver host:
path path path /dev/ chan: vserver major:
state state type node id:lun LIF minor
---------- ------ --------- ------
-------------------------------------
enabled up active/non-optimized sdea 14:0:1:0 lif_10
128:32
enabled (a) up active/optimized sdcj 14:0:0:0 lif 2
69:112
enabled (a) up active/optimized sdb 13:0:0:0 lif 1
8:16
enabled up active/non-optimized sdas 13:0:1:0 lif 9
66:192
```
## **Arranque San**

#### **Lo que necesitará**

Si decide utilizar el arranque SAN, debe ser compatible con su configuración. Puede utilizar el ["Herramienta](https://mysupport.netapp.com/matrix/imt.jsp?components=65623;64703;&solution=1&isHWU&src=IMT) [de matriz de interoperabilidad de NetApp"](https://mysupport.netapp.com/matrix/imt.jsp?components=65623;64703;&solution=1&isHWU&src=IMT) Para verificar si el sistema operativo, el HBA, el firmware del HBA y la BIOS de arranque del HBA y las versiones de ONTAP son compatibles.

Consulte el portal de soporte de Veritas (matriz de productos, búsqueda de plataformas, matriz de HCL) para verificar la compatibilidad de la configuración DE arranque SAN y las advertencias conocidas.

#### **Pasos**

1. Asignar el LUN de arranque SAN al host.

2. Verifique que haya varias rutas disponibles.

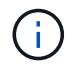

Una vez que el sistema operativo host está activo y en ejecución en las rutas, hay varias rutas disponibles.

3. Habilite el arranque SAN en el BIOS del servidor para los puertos a los que se asigna la LUN de arranque SAN.

Para obtener información acerca de cómo activar el BIOS HBA, consulte la documentación específica de su proveedor.

4. Reinicie el host para verificar que el inicio se haya realizado correctamente.

## **Accesos múltiples**

Debe verificar que la configuración cumple los requisitos del sistema. Para obtener más información, consulte la herramienta de la matriz de interoperabilidad de NetApp y la matriz de interoperabilidad de Veritas HCL.

#### **Ejemplo**

En este ejemplo, la vxdmpadm Se utiliza el comando para verificar que VxDMP Multipath tiene conectada la cabina de destino de ONTAP.

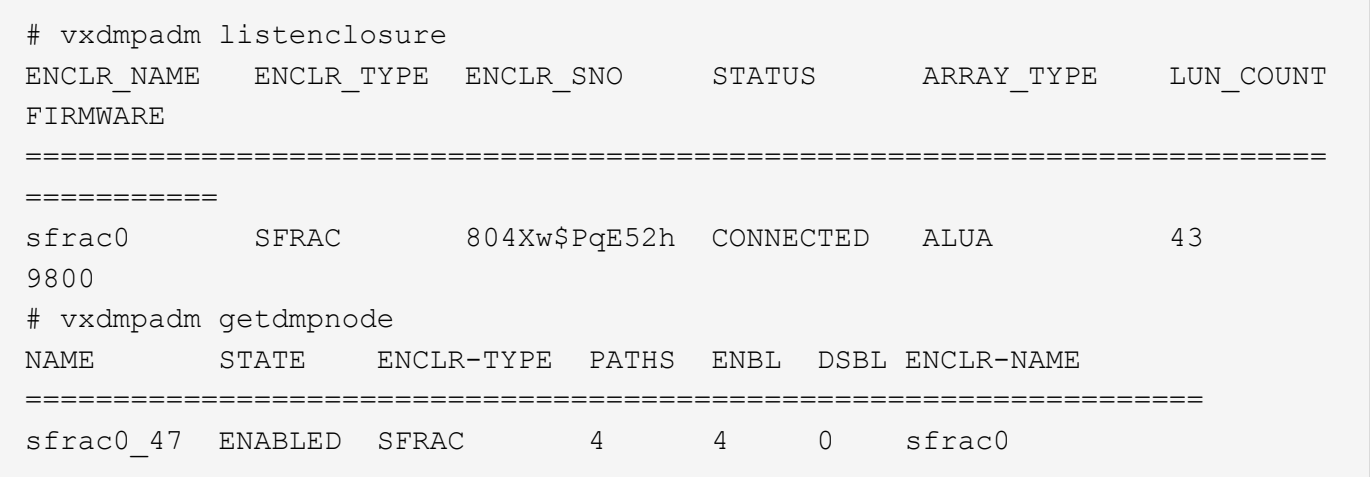

Con Veritas Dynamic Multipathing (VxDMP), debe realizar tareas de configuración para reclamar las LUN de NetApp como dispositivos Veritas Multipath. Debe tener instalados la Biblioteca de soporte de cabinas (ASL) y los paquetes de módulo de políticas de cabinas (APM) que Veritas proporciona para los sistemas de almacenamiento de NetApp. Aunque la instalación del software Veritas carga los paquetes ASL APM predeterminados junto con el producto, se recomienda utilizar los paquetes admitidos más recientes que se enumeran en el portal de asistencia de Veritas.

#### **Ejemplo**

En el siguiente ejemplo se muestra la biblioteca de soporte de Veritas (ASL) y la configuración del módulo de políticas de matriz (APM).

```
# vxdmpadm list dmpnode dmpnodename=sfrac0_47 | grep asl
asl = libvxnetapp.so
# vxddladm listversion |grep libvxnetapp.so
libvxnetapp.so vm-7.4-rev-1 6.1
# rpm -qa |grep VRTSaslapm
VRTSaslapm-x.x.x.0000-RHEL8.X86_64
vxddladm listsupport libname=libvxnetapp.so
ATTR_NAME ATTR_VALUE
=========================================
LIBNAME libvxnetapp.so
VID NETAPP
PID All
ARRAY_TYPE ALUA, A/A
```
### **Configuración de cabina All SAN**

En las configuraciones de cabina All SAN (ASA), todas las rutas a una unidad lógica (LUN) dada están activas y optimizadas. Esto significa que la I/o se puede ofrecer a través de todas las rutas al mismo tiempo y, de este modo, se mejora el rendimiento.

#### **Ejemplo**

En el ejemplo siguiente se muestra la salida correcta de una LUN de ONTAP:

```
# vxdmpadm getsubpaths dmpnodename-sfrac0_47
NAME STATE[A] PATH-TYPE[M] CTLR-NAME ENCLR-TYPE ENCLR-NAME ATTRS
PRIORITY
==========================================================================
=========
sdas ENABLED (A) Active/Optimized c13 SFRAC sfrac0
-
sdb ENABLED(A) Active/Optimized c14 SFRAC sfrac0
-
sdcj ENABLED(A) Active/Optimized c14 SFRAC sfrac0
-
sdea ENABLED (A) Active/Optimized c14 SFRAC sfrac0
```
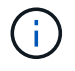

No utilice un número excesivo de rutas a una única LUN. No se necesitan más de 4 rutas. Más de 8 rutas pueden causar problemas de ruta durante fallos de almacenamiento.

#### **Configuraciones que no son ASA**

En el caso de configuraciones que no sean ASA, debe haber dos grupos de rutas con distintas prioridades. Las rutas con las mayores prioridades son activo/optimizado, lo que significa que la controladora donde se encuentra el agregado es la que presta servicio. Las rutas con las prioridades más bajas están activas, pero no optimizadas porque se ofrecen desde otra controladora. Las rutas no optimizadas solo se usan cuando no hay rutas optimizadas disponibles.

#### **Ejemplo**

En el siguiente ejemplo, se muestra la salida correcta de una LUN de ONTAP con dos rutas activas/optimizadas y dos rutas activas/no optimizadas:

```
# vxdmpadm getsubpaths dmpnodename-sfrac0_47
NAME STATE[A] PATH-TYPE[M] CTLR-NAME ENCLR-TYPE ENCLR-NAME ATTRS
PRIORITY
==========================================================================
=========
sdas ENABLED Active/Non-Optimized c13 SFRAC sfrac0 -
-sdb ENABLED(A) Active/Optimized c14 SFRAC sfrac0
-
sdcj ENABLED(A) Active/Optimized c14 SFRAC sfrac0
-
sdea ENABLED Active/Non-Optimized c14 SFRAC sfrac0
-
```
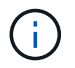

No utilice un número excesivo de rutas a una única LUN. No se necesitan más de cuatro rutas. Más de ocho rutas pueden causar problemas de ruta durante fallos de almacenamiento.

#### **Configuración recomendada**

#### **Configuración de Veritas Multipath**

NetApp recomienda los siguientes ajustes de Veritas VxDMP para las operaciones de recuperación tras fallos de almacenamiento óptimas.

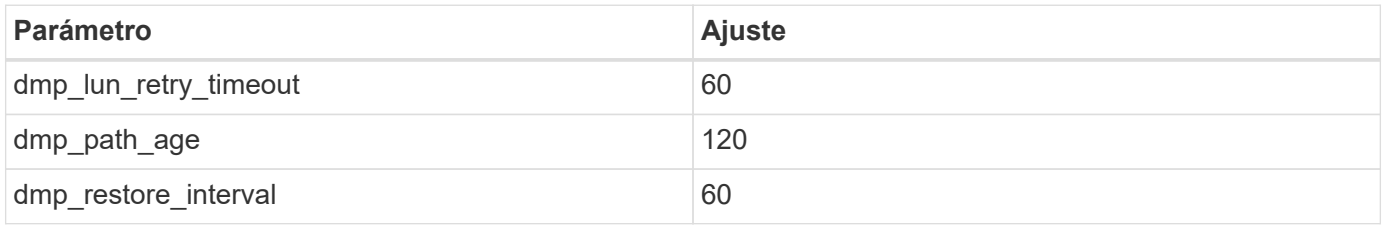

Los ajustes de DMP se establecen en línea mediante el vxdmpadm comando de la siguiente manera:

```
# vxdmpadm settune dmp_tunable=value
```
Los valores de estos ajustables pueden verificarse dinámicamente mediante el uso #vxdmpadm gettune.

#### **Ejemplo**

En el ejemplo siguiente se muestran los elementos optimizables de VxDMP eficaces en el host SAN.

# vxdmpadm gettune

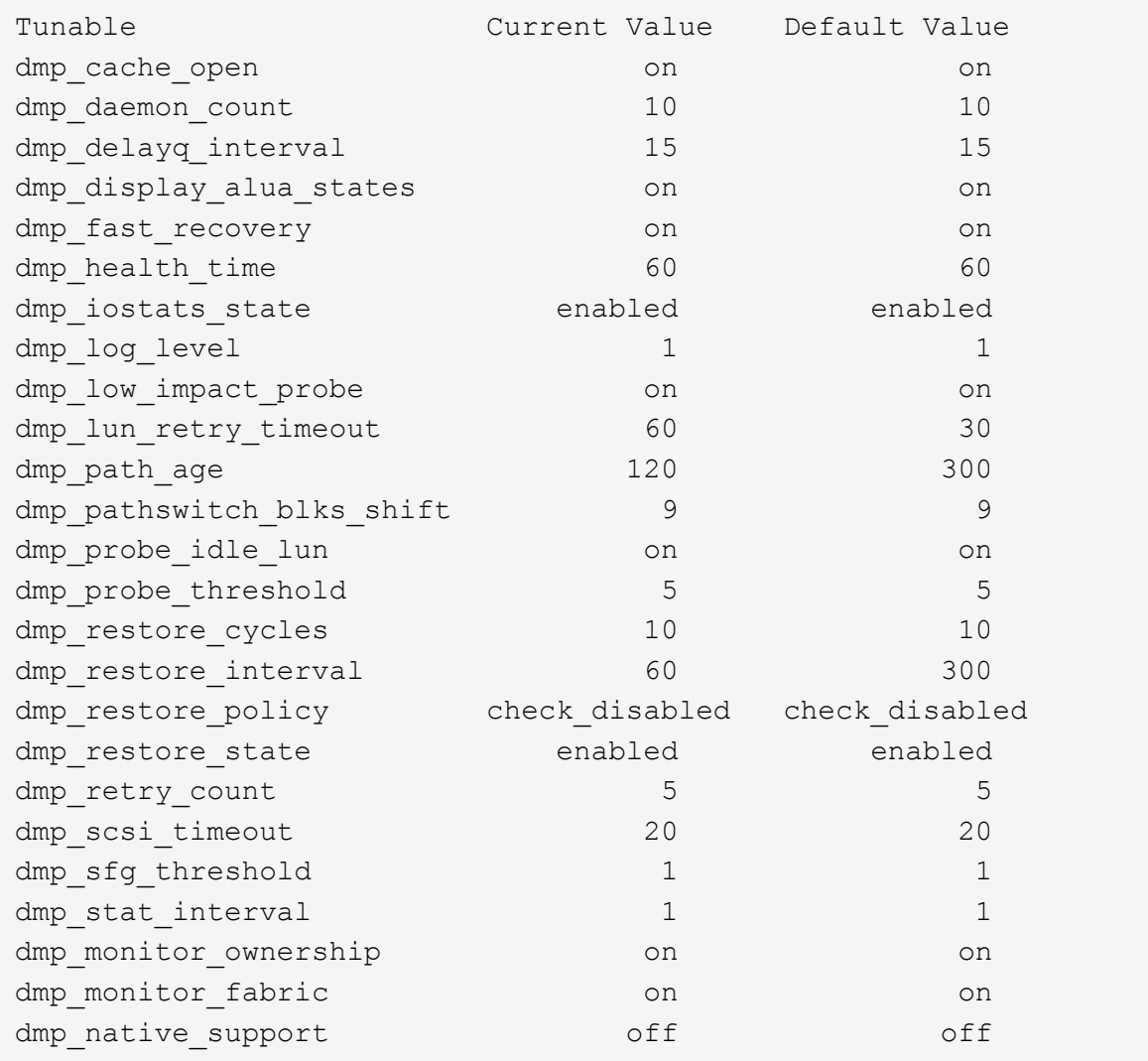

#### **Configuración por protocolo**

- Para FC/FCoE únicamente: Utilice los valores de tiempo de espera predeterminados.
- Solo para iSCSI: Configure el replacement\_timeout valor del parámetro a 120.

ISCSI replacement timeout Parámetro controla cuánto tiempo debe esperar la capa iSCSI a que se restablezca una ruta de tiempo de espera o una sesión antes de que falle ningún comando. Ajuste del valor de replacement timeout Se recomienda utilizar el valor 120 en el archivo de configuración iSCSI.

#### **Ejemplo**

```
# grep replacement timeout /etc/iscsi/iscsid.conf
node.session.timeo.replacement_timeout = 120
```
#### **Configuración por plataformas de sistema operativo**

Para las series Red Hat Enterprise Linux 7 y 8, debe configurar udev rport Valores para respaldar el entorno de Veritas Infocale en situaciones de recuperación tras fallos de almacenamiento. Cree el archivo /etc/udev/rules.d/40-rport.rules con el siguiente contenido del archivo:

```
# cat /etc/udev/rules.d/40-rport.rules
KERNEL=="rport-*", SUBSYSTEM=="fc_remote_ports", ACTION=="add",
RUN += /bin / sh - c 'echo 20 >
/sys/class/fc_remote_ports/%k/fast_io_fail_tmo;echo 864000
>/sys/class/fc_remote_ports/%k/dev_loss_tmo'"
```
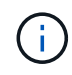

Para cualquier otra configuración específica de Veritas, consulte la documentación estándar sobre el producto Veritas Infoscale.

## **Coexistencia de múltiples rutas**

Si tiene un entorno multivía heterogéneo, que incluye Veritas Infoscale, Linux Native Device Mapper y LVM volume Manager, consulte la guía de administración de productos de Veritas para conocer los ajustes de configuración.

## **Problemas conocidos**

No existen problemas conocidos para el lanzamiento de Veritas Infoscale 7 para Linux con ONTAP.

## <span id="page-14-0"></span>**Utilice Veritas Storage Foundation 6 para Linux con ONTAP**

Puede utilizar los ajustes de configuración del host de SAN de ONTAP para la versión de la serie Veritas Storage Foundation 6 para plataformas Red Hat Enterprise Linux y Oracle Linux (basado en RHCK) con los protocolos FC, FCoE e iSCSI.

## **Instale las utilidades unificadas de host de Linux**

El paquete de software NetApp Linux Unified Host Utilities está disponible en la ["Sitio de soporte de NetApp"](https://mysupport.netapp.com/site/products/all/details/hostutilities/downloads-tab/download/61343/7.1/downloads) en un archivo .rpm de 64 bits.

NetApp recomienda encarecidamente la instalación de Linux Unified Host Utilities, pero no es obligatorio. Las utilidades no cambian ninguna configuración en el host Linux. Las utilidades mejoran la gestión y ayudan al soporte al cliente de NetApp a recopilar información sobre la configuración.

#### **Lo que necesitará**

Si tiene una versión de Linux Unified Host Utilities actualmente instalada, debe actualizarla o quitarla y luego usar los siguientes pasos para instalar la versión más reciente.

#### **Pasos**

- 1. Descargue el paquete de software Linux Unified Host Utilities de 64 bits de ["Sitio de soporte de NetApp"](https://mysupport.netapp.com/site/products/all/details/hostutilities/downloads-tab/download/61343/7.1/downloads) al host.
- 2. Instale el paquete de software:

## **Kit de herramientas SAN**

El kit de herramientas se instala automáticamente al instalar el paquete de utilidades de host de NetApp. Este kit proporciona la sanlun Utilidad, que le ayuda a gestionar LUN y HBA. La sanlun Comando muestra información acerca de las LUN asignadas a su host, multivía e información necesaria para crear iGroups.

#### **Ejemplo**

En la siguiente ilustración, el sanlun show Command muestra información de LUN.

```
# sanlun show -p -v SFRAC:/vol/fen1/lun1
              ONTAP Path: SFRAC:/vol/fen1/lun1
                    LUN: 0
               LUN Size: 10g
                Product: cDOT
             DMP NODE: sfrac0 47
       Multipath Provider: Veritas
---------- ------ --------- ------
-------------------------------------
Veritas host vserver host:
path path path /dev/ chan: vserver major:
state state type node id:lun LIF minor
---------- ------ --------- ------
-------------------------------------
enabled up active/non-optimized sdea 14:0:1:0 lif_10
128:32
enabled (a) up active/optimized sdcj 14:0:0:0 lif 2
69:112
enabled (a) up active/optimized sdb 13:0:0:0 lif 1
8:16
enabled up active/non-optimized sdas 13:0:1:0 lif 9
66:192
```
## **Arranque San**

#### **Lo que necesitará**

Si decide utilizar el arranque SAN, debe ser compatible con su configuración. Puede utilizar el ["Herramienta](https://mysupport.netapp.com/matrix/imt.jsp?components=65623;64703;&solution=1&isHWU&src=IMT) [de matriz de interoperabilidad de NetApp"](https://mysupport.netapp.com/matrix/imt.jsp?components=65623;64703;&solution=1&isHWU&src=IMT) Para verificar si el sistema operativo, el HBA, el firmware del HBA y la BIOS de arranque del HBA y las versiones de ONTAP son compatibles.

Consulte el portal de soporte de Veritas (matriz de productos, búsqueda de plataformas, matriz de HCL) para verificar la compatibilidad de la configuración DE arranque SAN y las advertencias conocidas.

#### **Pasos**

1. Asignar el LUN de arranque SAN al host.

2. Verifique que haya varias rutas disponibles.

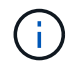

Una vez que el sistema operativo host está activo y en ejecución en las rutas, hay varias rutas disponibles.

3. Habilite el arranque SAN en el BIOS del servidor para los puertos a los que se asigna la LUN de arranque SAN.

Para obtener información acerca de cómo activar el BIOS HBA, consulte la documentación específica de su proveedor.

4. Reinicie el host para verificar que el inicio se haya realizado correctamente.

## **Accesos múltiples**

Debe verificar que la configuración cumple los requisitos del sistema. Para obtener más información, consulte ["Herramienta de matriz de interoperabilidad de NetApp"](https://mysupport.netapp.com/matrix/imt.jsp?components=65623;64703;&solution=1&isHWU&src=IMT) Y la matriz Veritas HCL.

#### **Ejemplo**

En este ejemplo, la vxdmpadm Se utiliza el comando para verificar que VxDMP Multipath tiene conectada la cabina de destino de ONTAP.

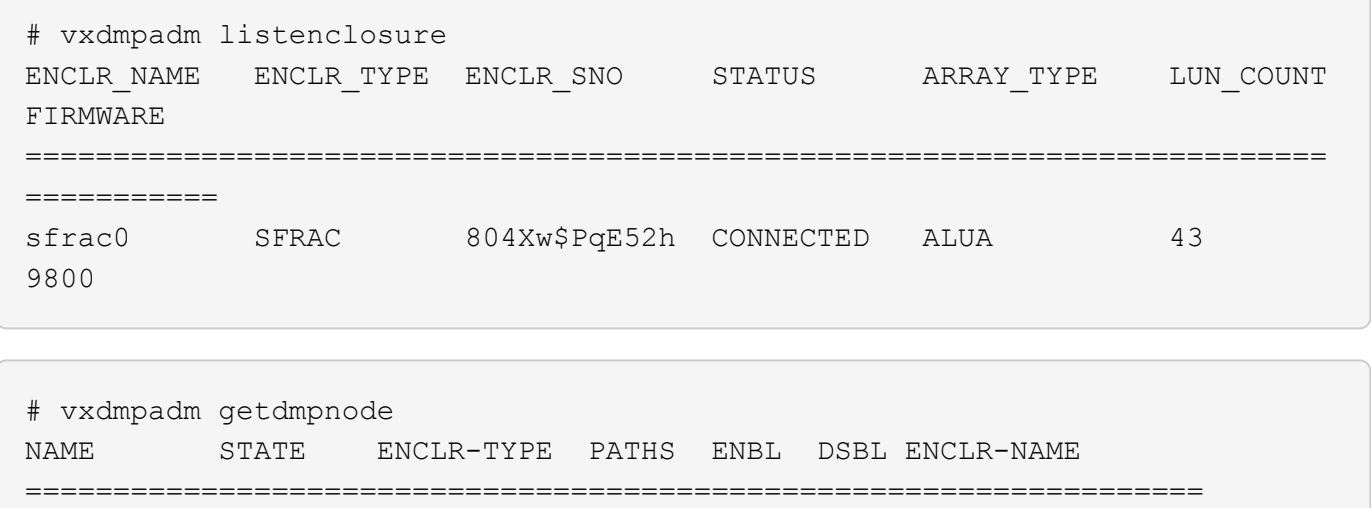

Con Veritas Dynamic Multipathing (VxDMP), debe realizar tareas de configuración para reclamar las LUN de NetApp como dispositivos Veritas Multipath. Debe tener instalados la Biblioteca de soporte de cabinas (ASL) y los paquetes de módulo de políticas de cabinas (APM) que Veritas proporciona para los sistemas de almacenamiento de NetApp. Aunque la instalación del software Veritas carga los paquetes ASL APM predeterminados junto con el producto, se recomienda utilizar los paquetes admitidos más recientes que se enumeran en el portal de asistencia de Veritas.

sfrac0 47 ENABLED SFRAC 4 4 0 sfrac0

#### **Ejemplo**

En el siguiente ejemplo se muestra la biblioteca de soporte de Veritas (ASL) y la configuración del módulo de políticas de matriz (APM).

```
# vxdmpadm list dmpnode dmpnodename=sfrac0_47 | grep asl
as1 = 1ibvxnetapp.so
```

```
# vxddladm listversion |grep libvxnetapp.so
libvxnetapp.so vm-7.4-rev-1 6.1
# rpm -qa |grep VRTSaslapm
VRTSaslapm-x.x.x.0000-RHEL8.X86_64
```

```
vxddladm listsupport libname=libvxnetapp.so
ATTR_NAME ATTR_VALUE
=========================================
LIBNAME libvxnetapp.so
VID NETAPP
PID All
ARRAY_TYPE ALUA, A/A
```
#### **Configuraciones que no son ASA**

En el caso de configuraciones que no sean ASA, debe haber dos grupos de rutas con distintas prioridades. Las rutas con las mayores prioridades son activo/optimizado, lo que significa que la controladora donde se encuentra el agregado es la que presta servicio. Las rutas con las prioridades más bajas están activas, pero no optimizadas porque se ofrecen desde otra controladora. Las rutas no optimizadas solo se usan cuando no hay rutas optimizadas disponibles.

#### **Ejemplo**

En el siguiente ejemplo, se muestra la salida correcta de una LUN de ONTAP con dos rutas activas/optimizadas y dos rutas activas/no optimizadas:

```
# vxdmpadm getsubpaths dmpnodename-sfrac0_47
NAME STATE[A] PATH-TYPE[M] CTLR-NAME ENCLR-TYPE ENCLR-NAME ATTRS
PRIORITY
==========================================================================
=========
sdas ENABLED Active/Non-Optimized c13 SFRAC sfrac0
-
sdb ENABLED(A) Active/Optimized c14 SFRAC sfrac0
-
sdcj ENABLED(A) Active/Optimized c14 SFRAC sfrac0
-
sdea ENABLED Active/Non-Optimized c14 SFRAC sfrac0 -
-
```
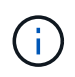

No utilice un número excesivo de rutas a una única LUN. No se necesitan más de cuatro rutas. Más de ocho rutas pueden causar problemas de ruta durante fallos de almacenamiento.

#### **Configuración recomendada**

#### **Configuración de Veritas Multipath**

NetApp recomienda los siguientes ajustes de Veritas VxDMP para las operaciones de recuperación tras fallos de almacenamiento óptimas.

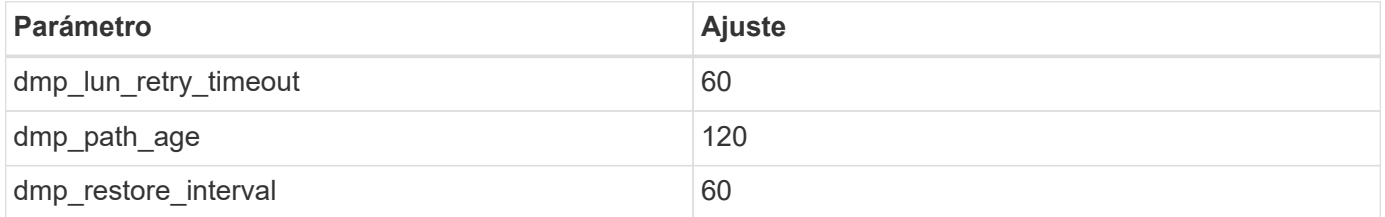

Los ajustes de DMP se establecen en línea mediante el vxdmpadm comando de la siguiente manera:

```
# vxdmpadm settune dmp_tunable=value
```
Los valores de estos ajustables pueden verificarse dinámicamente mediante el uso #vxdmpadm gettune.

#### **Ejemplo**

En el ejemplo siguiente se muestran los elementos optimizables de VxDMP eficaces en el host SAN.

# vxdmpadm gettune

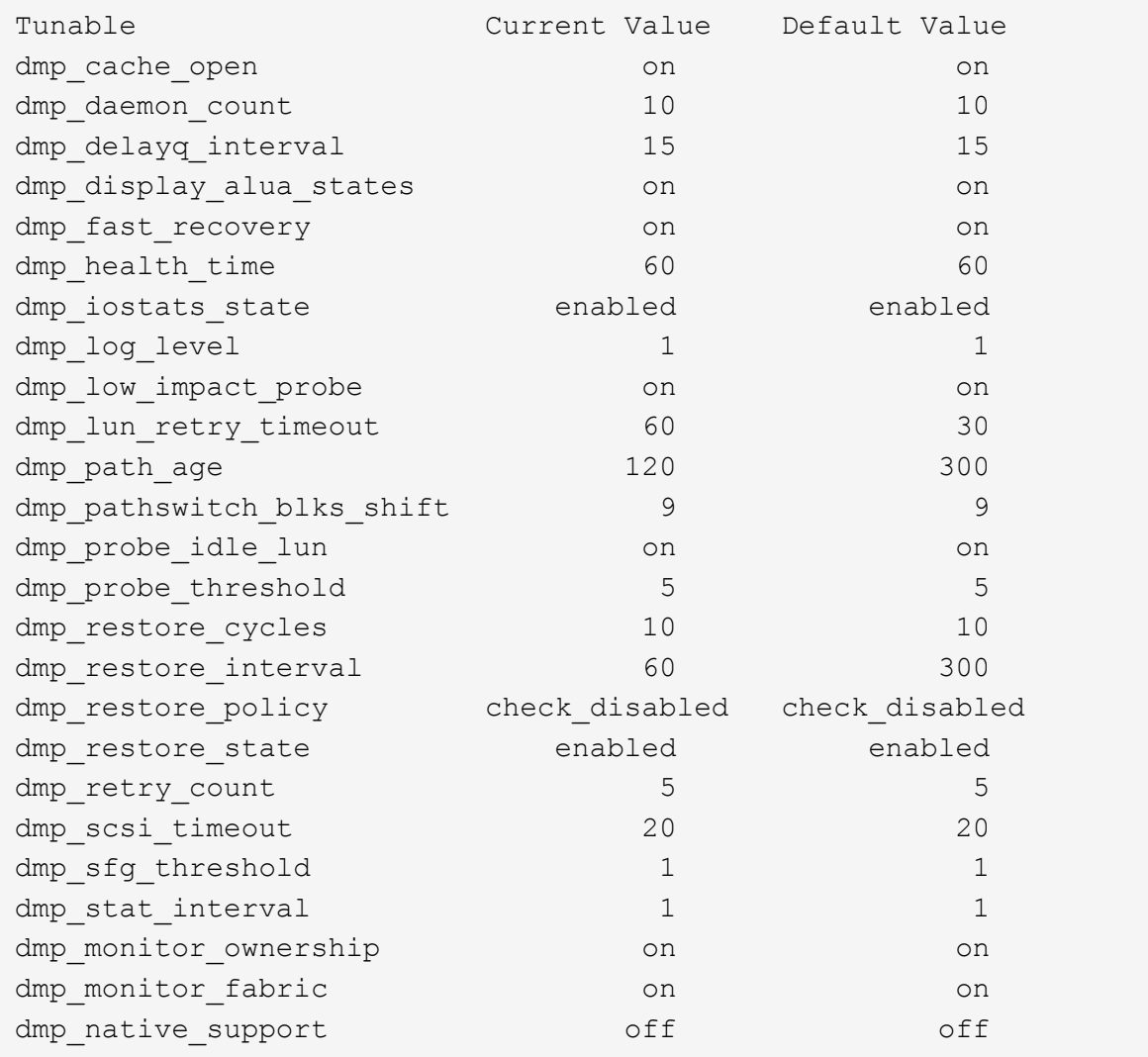

#### **Configuración por protocolo**

- Para FC/FCoE únicamente: Utilice los valores de tiempo de espera predeterminados.
- Solo para iSCSI: Configure el replacement\_timeout valor del parámetro a 120.

ISCSI replacement timeout Parámetro controla cuánto tiempo debe esperar la capa iSCSI a que se restablezca una ruta de tiempo de espera o una sesión antes de que falle ningún comando. Ajuste del valor de replacement timeout Se recomienda utilizar el valor 120 en el archivo de configuración iSCSI.

#### **Ejemplo**

```
# grep replacement timeout /etc/iscsi/iscsid.conf
node.session.timeo.replacement_timeout = 120
```
#### **Configuración por plataformas de sistema operativo**

Para las series Red Hat Enterprise Linux 7 y 8, debe configurar udev rport Valores para respaldar el entorno de Veritas Infocale en situaciones de recuperación tras fallos de almacenamiento. Cree el archivo /etc/udev/rules.d/40-rport.rules con el siguiente contenido del archivo:

```
# cat /etc/udev/rules.d/40-rport.rules
KERNEL=="rport-*", SUBSYSTEM=="fc_remote_ports", ACTION=="add",
RUN+=/bin/sh -c 'echo 20 >
/sys/class/fc_remote_ports/%k/fast_io_fail_tmo;echo 864000
>/sys/class/fc_remote_ports/%k/dev_loss_tmo'"
```
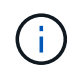

Para cualquier otra configuración específica de Veritas, consulte la documentación estándar sobre el producto Veritas Infoscale.

## **Coexistencia de múltiples rutas**

Si tiene un entorno multivía heterogéneo, que incluye Veritas Infoscale, Linux Native Device Mapper y LVM volume Manager, consulte la guía de administración de productos de Veritas para conocer los ajustes de configuración.

## **Problemas conocidos**

No existen problemas conocidos para la versión de Veritas Storage Foundation 6 para Linux con ONTAP.

#### **Información de copyright**

Copyright © 2024 NetApp, Inc. Todos los derechos reservados. Imprimido en EE. UU. No se puede reproducir este documento protegido por copyright ni parte del mismo de ninguna forma ni por ningún medio (gráfico, electrónico o mecánico, incluidas fotocopias, grabaciones o almacenamiento en un sistema de recuperación electrónico) sin la autorización previa y por escrito del propietario del copyright.

El software derivado del material de NetApp con copyright está sujeto a la siguiente licencia y exención de responsabilidad:

ESTE SOFTWARE LO PROPORCIONA NETAPP «TAL CUAL» Y SIN NINGUNA GARANTÍA EXPRESA O IMPLÍCITA, INCLUYENDO, SIN LIMITAR, LAS GARANTÍAS IMPLÍCITAS DE COMERCIALIZACIÓN O IDONEIDAD PARA UN FIN CONCRETO, CUYA RESPONSABILIDAD QUEDA EXIMIDA POR EL PRESENTE DOCUMENTO. EN NINGÚN CASO NETAPP SERÁ RESPONSABLE DE NINGÚN DAÑO DIRECTO, INDIRECTO, ESPECIAL, EJEMPLAR O RESULTANTE (INCLUYENDO, ENTRE OTROS, LA OBTENCIÓN DE BIENES O SERVICIOS SUSTITUTIVOS, PÉRDIDA DE USO, DE DATOS O DE BENEFICIOS, O INTERRUPCIÓN DE LA ACTIVIDAD EMPRESARIAL) CUALQUIERA SEA EL MODO EN EL QUE SE PRODUJERON Y LA TEORÍA DE RESPONSABILIDAD QUE SE APLIQUE, YA SEA EN CONTRATO, RESPONSABILIDAD OBJETIVA O AGRAVIO (INCLUIDA LA NEGLIGENCIA U OTRO TIPO), QUE SURJAN DE ALGÚN MODO DEL USO DE ESTE SOFTWARE, INCLUSO SI HUBIEREN SIDO ADVERTIDOS DE LA POSIBILIDAD DE TALES DAÑOS.

NetApp se reserva el derecho de modificar cualquiera de los productos aquí descritos en cualquier momento y sin aviso previo. NetApp no asume ningún tipo de responsabilidad que surja del uso de los productos aquí descritos, excepto aquello expresamente acordado por escrito por parte de NetApp. El uso o adquisición de este producto no lleva implícita ninguna licencia con derechos de patente, de marcas comerciales o cualquier otro derecho de propiedad intelectual de NetApp.

Es posible que el producto que se describe en este manual esté protegido por una o más patentes de EE. UU., patentes extranjeras o solicitudes pendientes.

LEYENDA DE DERECHOS LIMITADOS: el uso, la copia o la divulgación por parte del gobierno están sujetos a las restricciones establecidas en el subpárrafo (b)(3) de los derechos de datos técnicos y productos no comerciales de DFARS 252.227-7013 (FEB de 2014) y FAR 52.227-19 (DIC de 2007).

Los datos aquí contenidos pertenecen a un producto comercial o servicio comercial (como se define en FAR 2.101) y son propiedad de NetApp, Inc. Todos los datos técnicos y el software informático de NetApp que se proporcionan en este Acuerdo tienen una naturaleza comercial y se han desarrollado exclusivamente con fondos privados. El Gobierno de EE. UU. tiene una licencia limitada, irrevocable, no exclusiva, no transferible, no sublicenciable y de alcance mundial para utilizar los Datos en relación con el contrato del Gobierno de los Estados Unidos bajo el cual se proporcionaron los Datos. Excepto que aquí se disponga lo contrario, los Datos no se pueden utilizar, desvelar, reproducir, modificar, interpretar o mostrar sin la previa aprobación por escrito de NetApp, Inc. Los derechos de licencia del Gobierno de los Estados Unidos de América y su Departamento de Defensa se limitan a los derechos identificados en la cláusula 252.227-7015(b) de la sección DFARS (FEB de 2014).

#### **Información de la marca comercial**

NETAPP, el logotipo de NETAPP y las marcas que constan en <http://www.netapp.com/TM>son marcas comerciales de NetApp, Inc. El resto de nombres de empresa y de producto pueden ser marcas comerciales de sus respectivos propietarios.